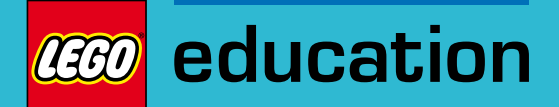

## D50022

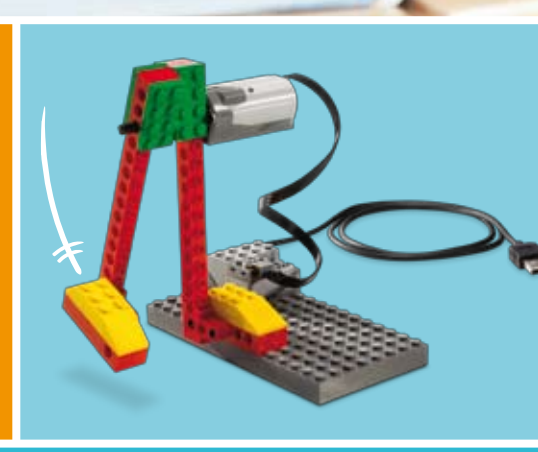

# LEGO<sup>®</sup> Education WeDo<sup>™</sup> Quick Start-Anleitung

LEGO, das LEGO logo und WEDO sind Markenzeichen der LEGO Group. © 2009 The LEGO Group

 $\frac{1}{2}$  if  $\frac{1}{2}$ 

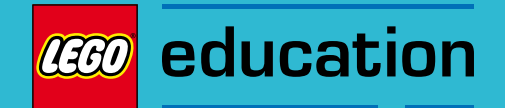

## Inhaltsverzeichnis

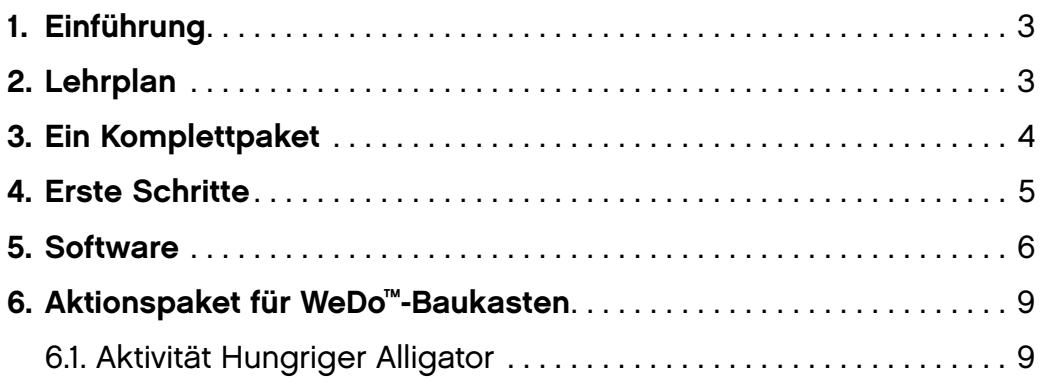

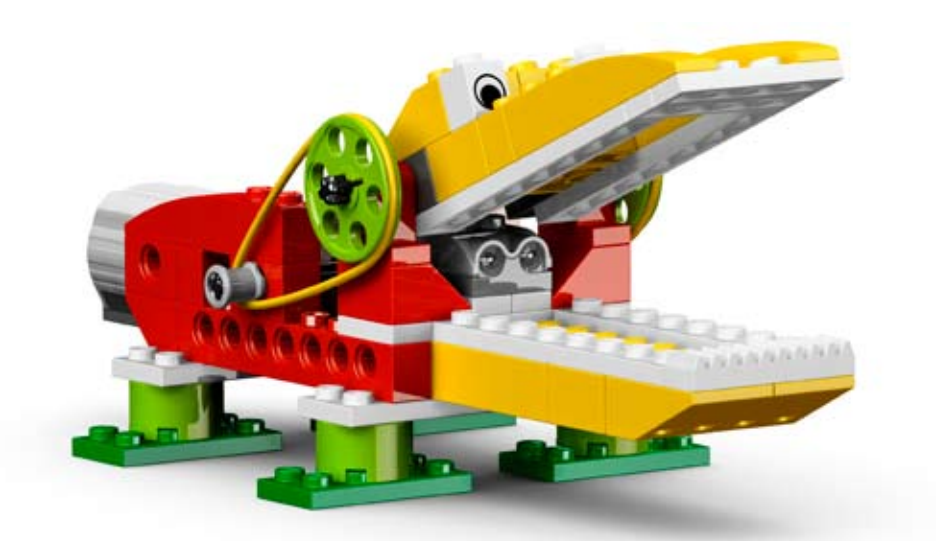

## 1. Einführung

LEGO® Education WeDo™ ist ein einfach einzusetzendes Produkt, das jungen Schülern den Bau und das Programmieren einfacher LEGO-Modelle ermöglicht. Durch den Anschluss der über funktionsfähige Motoren und Sensoren verfügenden Modelle an einem Computer und Verwenden der einfachen Drag-and-Drop-Software können sie von Schülern zur Durchführung einer Reihe von Verhaltensweisen programmiert werden. Dieser Satz ermöglicht den Schülern, an einer Reihe von fächerübergreifenden, auf Themen basierenden Aktivitäten zu arbeiten und helfen ihnen, Kenntnisse in der Wissenschaft, Technologie, Technik und Mathematik sowie andere Fähigkeiten wie Sprache, Lese- und Schreibfähigkeiten, Teamentwicklung, Kommunikation und Problemlösung zu entwickeln.

Um Ihnen eine schnelle Eingewöhnung mit Ihrem WeDo-Satz zu ermöglichen, versorgt Sie diese Quick Start-Anleitung mit allen wichtigen Informationen, die Sie zum Abhalten Ihrer ersten Unterrichtsstunde benötigen.

## 2. Lehrplan

Das WeDo-Produkt ist dafür vorgesehen, einen breiten Umfang an Schlüsselbereichen abzudecken. Schüler bauen Modelle von Maschinen und Tieren; programmieren Aktionen und Verhaltensweisen; messen Entfernungen in Zentimetern, Geschwindigkeiten in Umdrehungen; untersuchen, wie Maschinen funktionieren; und schaffen und erzählen Geschichten mündlich und schriftlich.

Zu den behandelten Themen gehören:

- Wissenschaft: Arbeiten mit einfachen Maschinen, Zahnrädern, Hebeln, Riemenscheiben; Übertragen von Bewegung.
- Technologie: Programmieren; Verwendung von Software-Medien; Entwurf und Schaffen eines funktionsfähigen Modells.
- Mathematik: Messen von Zeit und Entfernung; Addition, Subtraktion, Multiplikation, Division, Schätzung, Zufälligkeit; Verwenden von Variablen.
- Sprache und Lese- und Schreibfähigkeit: erzählendes und journalistisches Schreiben, Geschichtenerzählen, Erläutern, Interview, Interpretieren.

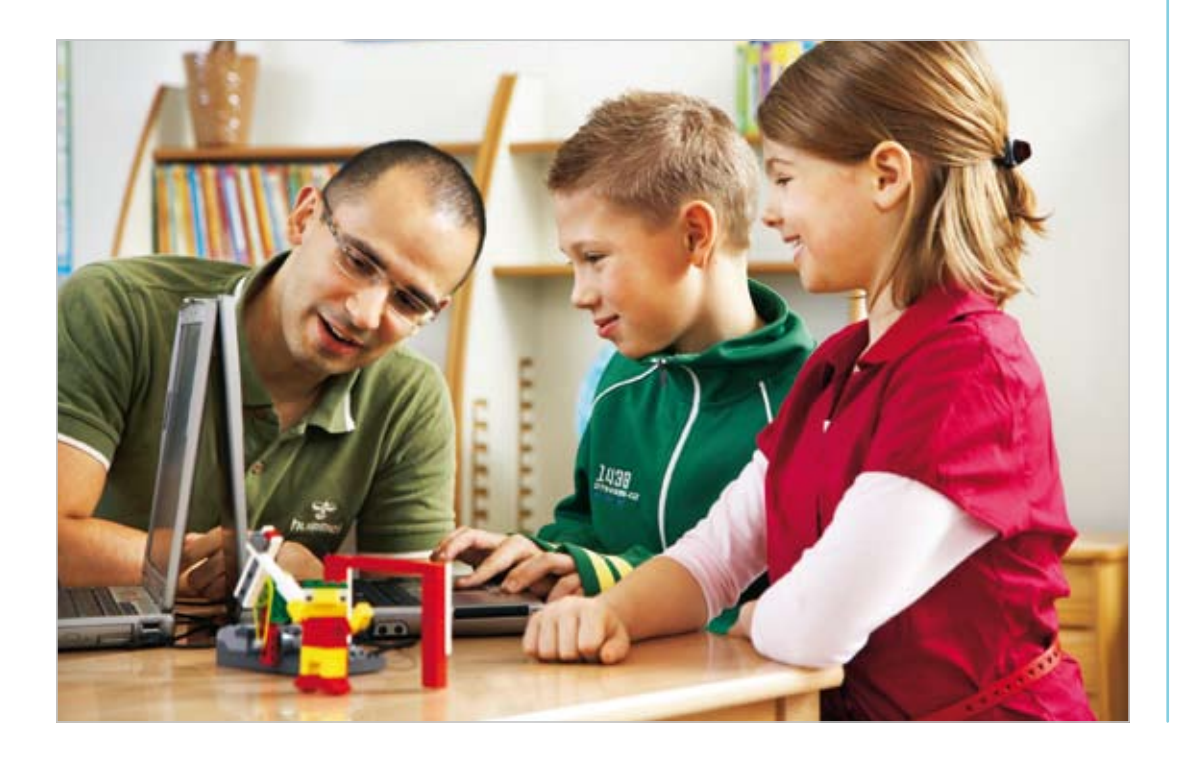

## 3. Ein Komplettpaket

Der WeDo-Satz besteht aus drei Komponenten, die separat verkauft werden:

- Der Baukasten
- Die Software und die Quick Start-Anleitung
- Das Aktionspaket

### Der Baukasten

158 LEGO-Elemente, darunter Motor, Neigungssensor, Bewegungssensor und LEGO USB Hub, die über die Programmiersoftware zum Leben erweckt werden können. Die Lieferung erfolgt in einem robusten Aufbewahrungsbehälter mit Sortierschale und Teileliste.

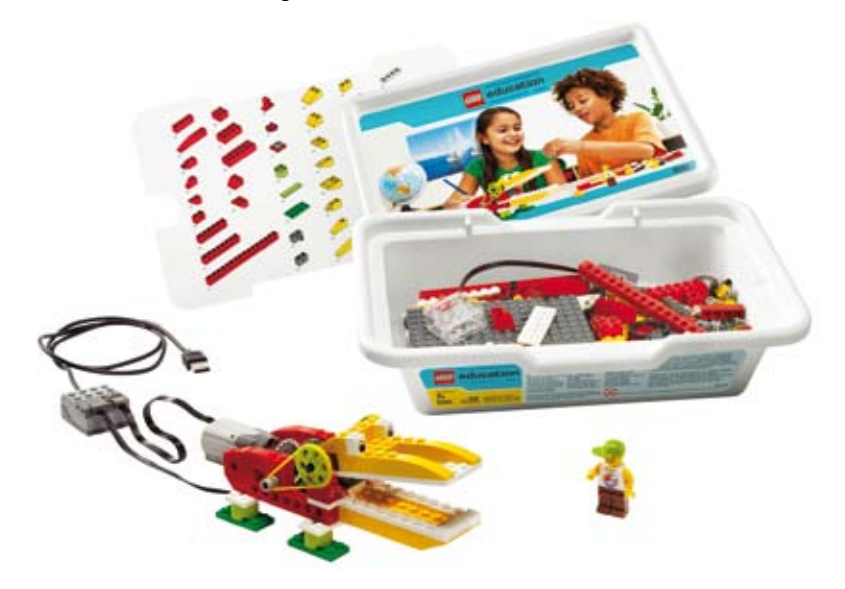

### LEGO Education WeDo-Software

Einfach anzuwendende, für die Arbeit mit dem WeDo-Baukasten entwickelte Drag-and-Drop-Software. Die von LabVIEW betriebene Software basiert auf Symbolen und bietet eine intuitive Programmierumgebung, die für Kinder ab 7 Jahren geeignet ist. Die Software erkennt automatisch Motoren und Sensoren, sobald diese mit dem LEGO USB Hub verbunden sind. Schließt eine digitale "Erste Schritte"-Anleitung mit einfachen Bauvorschlägen und Programmierbeispielen ein.

### Das CD-ROM-Aktionspaket

Das Aktionspaket umfasst 12 Aktivitäten und bietet bis zu 24 Stunden Anleitung und auf Projekten basierendes Lernen. Animationen stellen die von den Schülern zu lösenden Aufgaben vor. Die Aktivitäten sind in die WeDo-Software integriert und sind in vier Themen aufgeteilt: Erstaunliche Mechanik, Wilde Tiere, PlaySoccer und Abenteuergeschichten. Hinweise für Lehrer, Glossar und Bauanleitung sind im Lieferumfang enthalten.

Lernwerte:

- Arbeiten mit einfachen Maschinen, Zahnrädern, Hebeln, Riemenscheiben; Übertragen von Bewegung
- Programmieren; Verwendung von Software-Medien; Entwurf und Schaffen eines funktionsfähigen Modells
- Messen von Zeit und Entfernung; Addition, Subtraktion, Multiplikation, Division, Schätzung, Zufälligkeit; Verwenden von Variablen
- erzählendes und journalistisches Schreiben, Geschichtenerzählen, Erläutern, Interview, Interpretieren

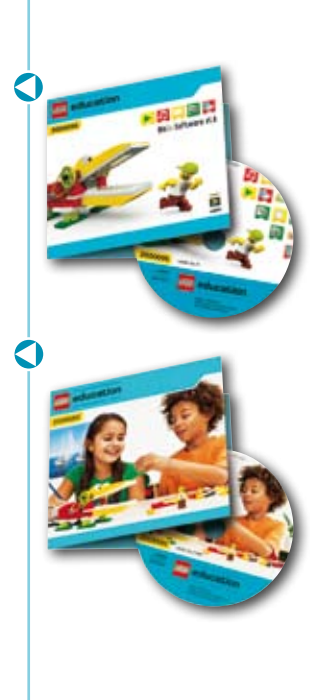

## 4. Erste Schritte

Verwenden Sie diese Checkliste für die Vorbereitung auf den Unterricht mit der LEGO® Education WeDo™ Quick Start-Anleitung.

Installieren Sie die LEGO Education WeDo-Software auf jedem Computer oder in Ihrem Netzwerk.

Installieren Sie das WeDo-Aktionspaket auf jedem Computer oder in Ihrem Netzwerk (falls vorhanden).

Öffnen Sie jeden LEGO Education WeDo-Baukasten. Lagern Sie die losen Elemente im Aufbewahrungsbehälter und verwenden die Sortierschale.

Befolgen Sie die Schritte für die Aktivität Hungriger Alligator, um sich mit den Komponententeilen, der Software und ihrer Anwendung vertraut zu machen.

Unternehmen Sie einen Versuch mit Ihren eigenen Modellen und Programmen.

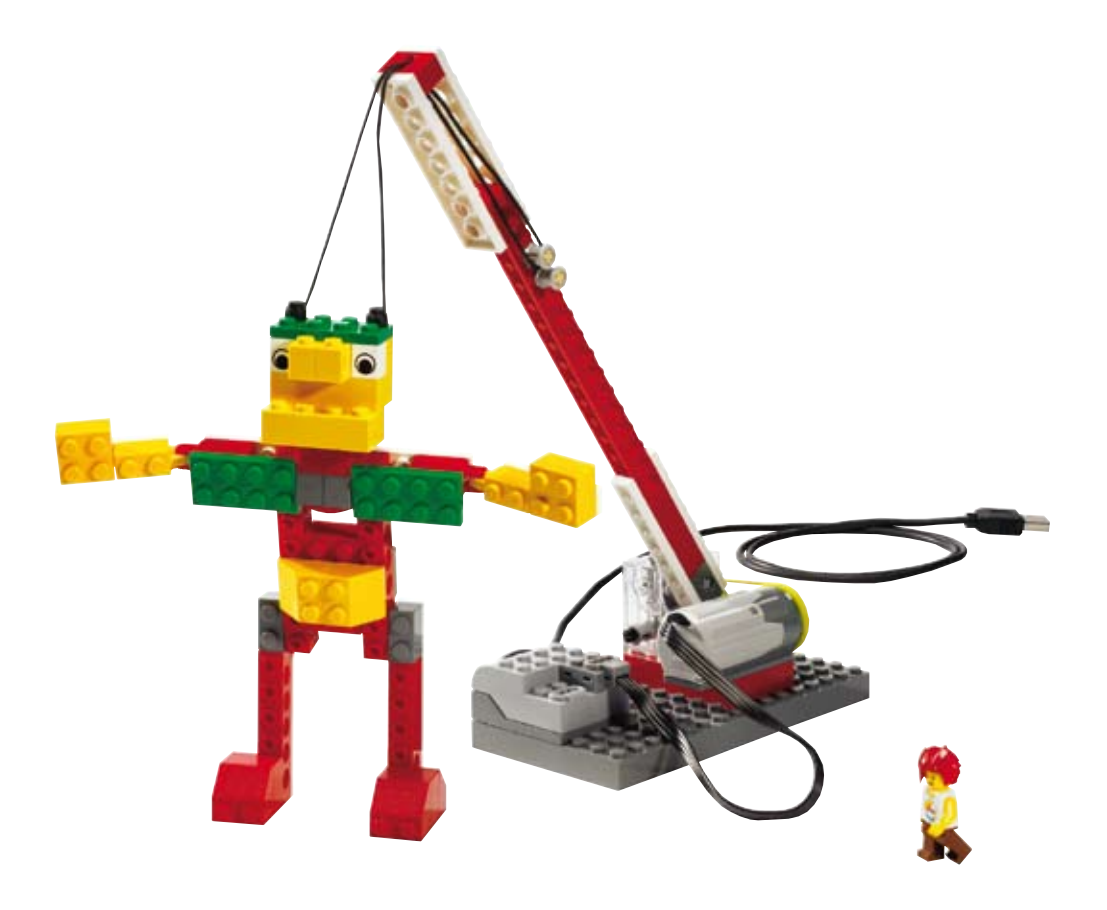

## 5. Software

## Überblick

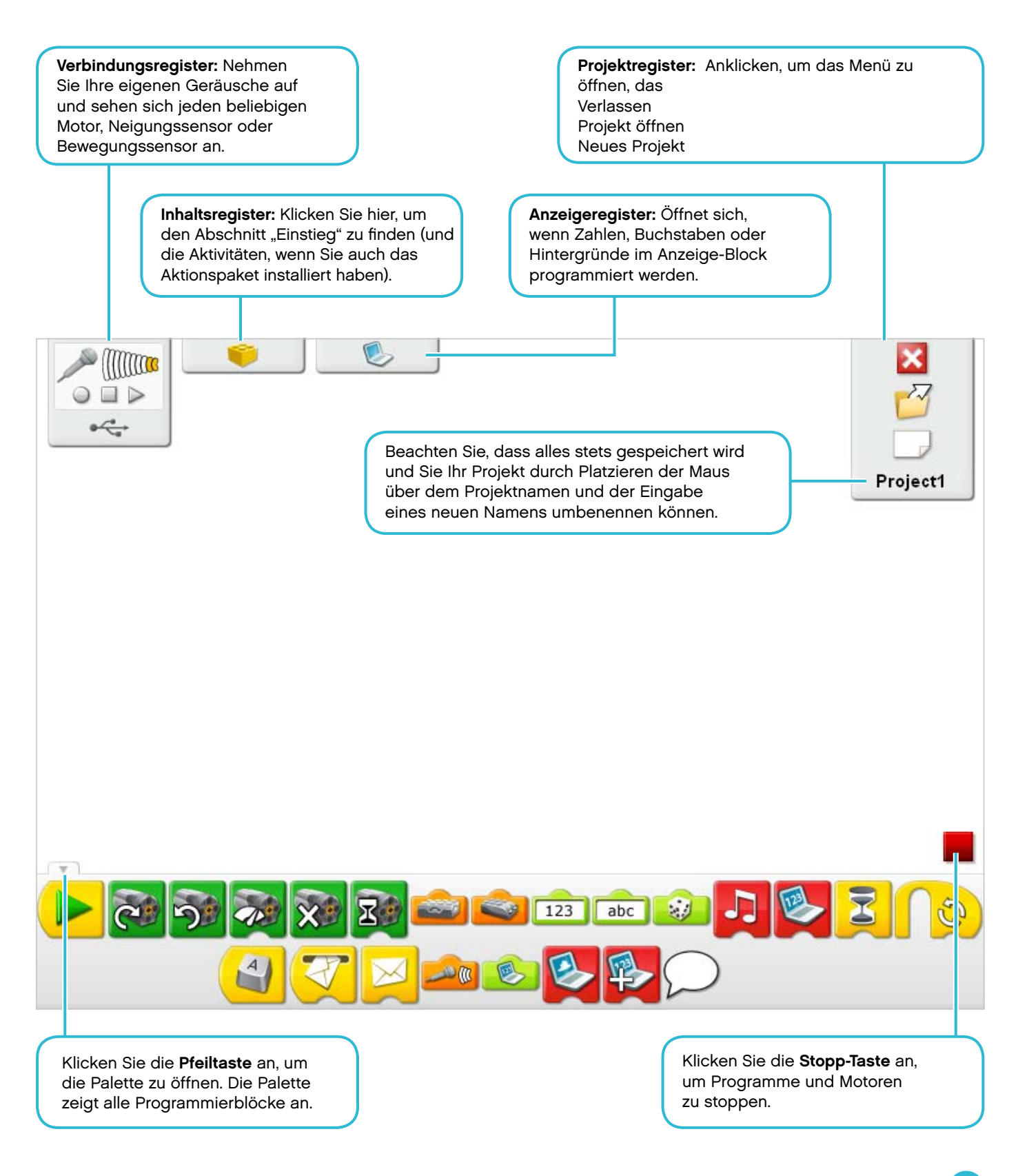

## Vokabularliste

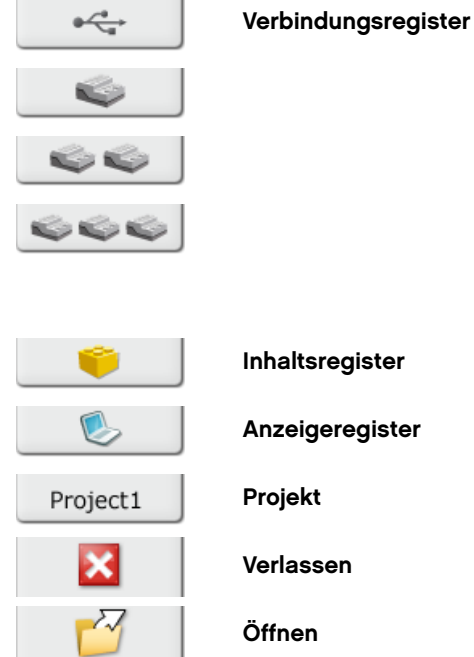

Neu

Stopp

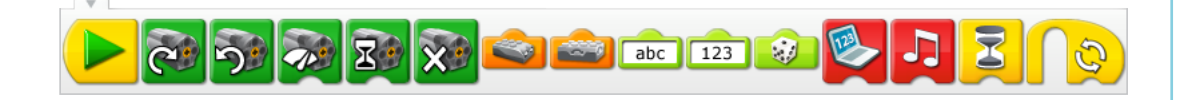

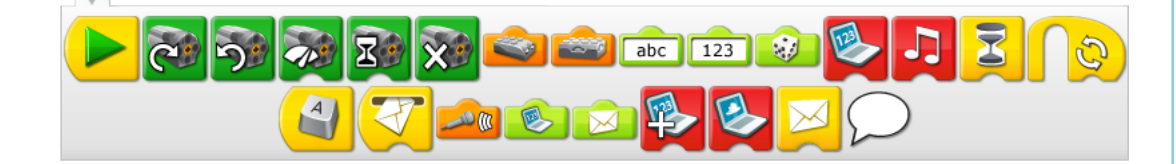

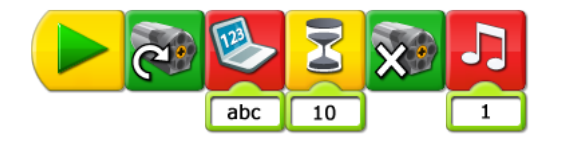

Palette [Geschlossen]

Palette [Offen]

Programm

### Vokabularliste (Fortsetzung)

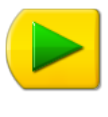

Start-Block

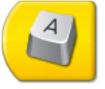

Start An Taste Drücken Block

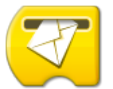

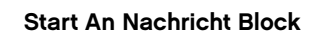

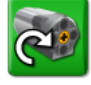

Motor Diese Richtung Block

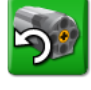

Motor Andere Richtung Block

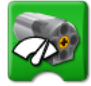

Motor Leistung Block

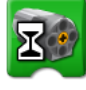

Motor An Für Block

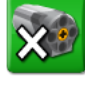

Motor Aus Block

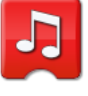

Geräusch Wiedergabe Block

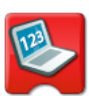

Anzeige-Block

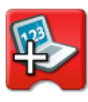

Addieren zu Anzeige-Block

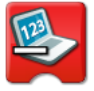

Abziehen von Anzeige-Block

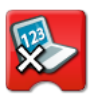

Multiplizieren mit Anzeige-Block

Hintergrund Anzeige-Block

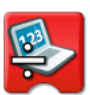

Dividieren durch Anzeige-Block

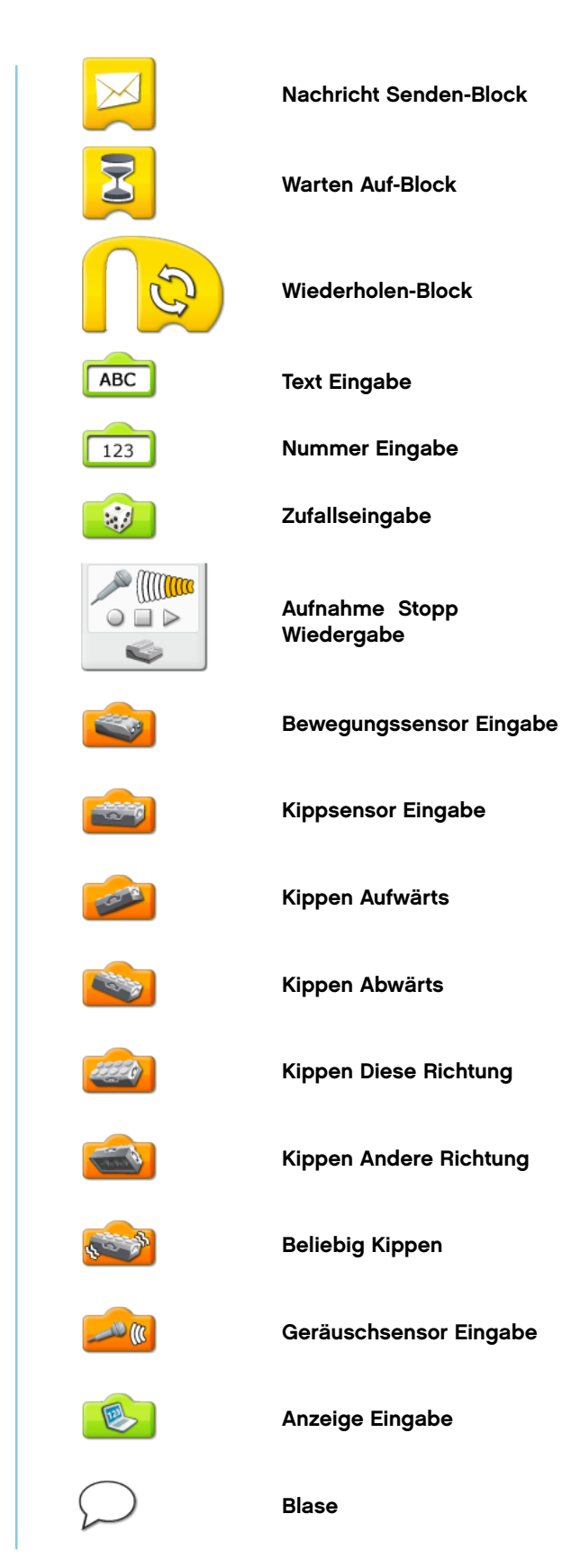

## 6. Aktivitätspaket für WeDo™-Baukasten

Das WeDo™-Aktionspaket umfasst 12 Aktivitäten und bietet bis zu 24 Stunden Anleitung und auf Projekten basierendes Lernen. Es steht derzeit auf Englisch, Spanisch und Portugiesisch zur Verfügung, und neue Sprachversionen wie Dänisch, Französisch, Deutsch, Schwedisch und Norwegisch werden ab November 2009 verfügbar sein.

## 6.1 Aktivität Hungriger Alligator

Für den Einstieg mit Ihrem WeDo-Satz haben wir die Aktivität Hungriger Alligator ausgewählt. Die Anleitung ermöglicht Ihnen, das Modell zu bauen und zu programmieren und sich dann durch eine vollständige Aktivität durchzuarbeiten, die umfassend durch Hinweise für den Lehrer begleitet wird. Die Schüler bauen und programmieren einen mechanischen Alligator, der Geräusche von sich gibt und motorisiert ist, um sein Maul zu öffnen und zu schließen.

Die CD enthält auch drei zusätzliche Bauanleitungen, um Ihnen weitere Inspiration und Einsichten in die Vorzüge zu geben, die Ihnen durch das Aktionspaket zuteil werden können.

#### Ziele

#### Wissenschaft

Verfolgen der Übertragung von Bewegung und Energie durch die Maschine. Identifizieren der Riemenscheiben und Riemen und des im Modell arbeitenden Mechanismus zur Verlangsamung. Berücksichtigen der Bedürfnisse lebender Tiere.

#### **Technologie**

Erstellen eines programmierbaren Modells, um das Wissen und den Betrieb digitaler Tools und technischer Systeme unter Beweis zu stellen.

#### Technik

Bauen und Prüfen der Bewegungen des Alligators. Verbessern des Verhaltens des Alligators durch Hinzufügen des Bewegungssensors und Programmieren von Geräuschen zur Koordination mit der Bewegung.

#### Mathematik

Verstehen, wie die Entfernung zwischen einem Objekt und dem Bewegungssensor für die Funktionen des Sensors von Bedeutung ist.

Verstehen und Einsetzen von Zahlen, um die Art des abgespielten Geräuschs und die Zeitdauer, für die der Motor eingeschaltet wird, darzustellen.

#### Sprache

Vorbereiten und Abliefern einer Präsentation über Alligatoren mithilfe des Alligator-Modells. Verwenden von Technologie zum Schaffen und Kommunizieren von Ideen. Kommunizieren in mündlicher oder schriftlicher Form unter Einsatz des entsprechenden Vokabulars.

#### Sprachschatz

Riemen, Bewegungssensor und Riemenscheibe. Blöcke: Bewegungssensor Eingabe, Motor ein für, Motor diese Richtung, Motor jene Richtung, Nummer Eingabe, Wiedergabe Ton, Wiederholung, Start bei Tastendruck und Warte auf.

#### Sonstige Materialien

Optional als Ergänzung: Tonpapier, Pappe, Gras, Steine.

### Verbinden

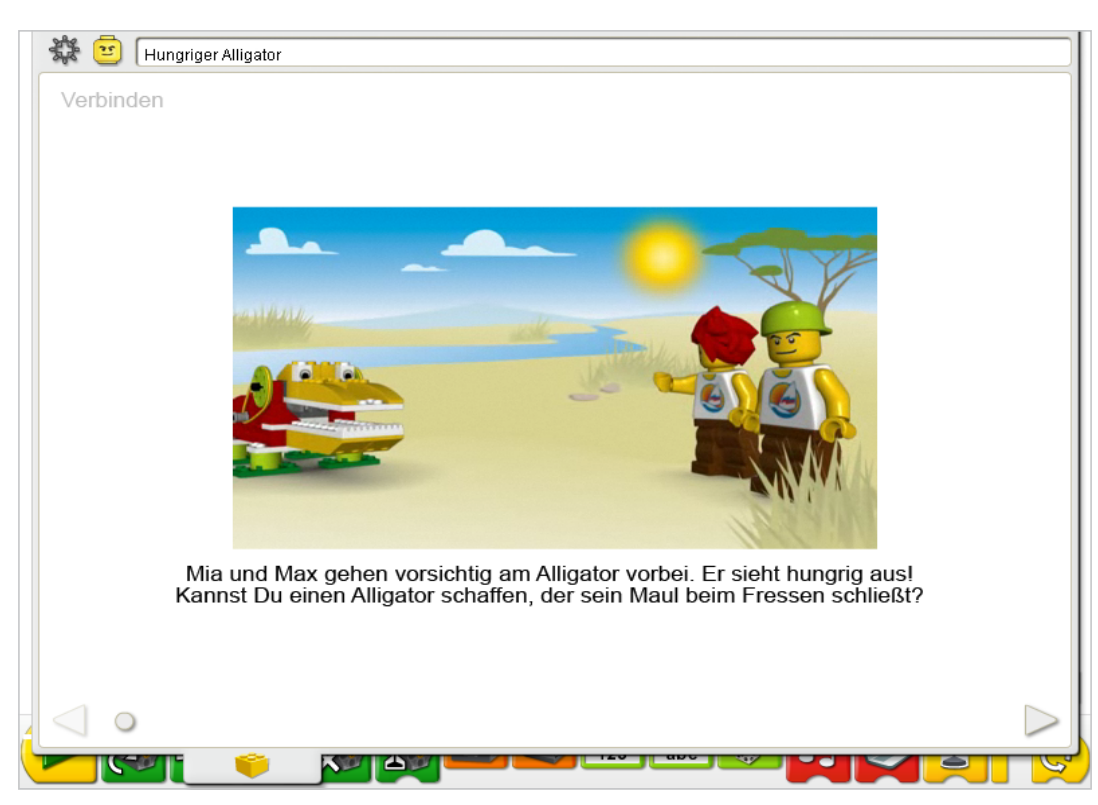

Beachte, dass das Bildschirmfoto aus dem Aktionspaket stammt.

Stell Dir vor, Du bist ein Alligator. Wie geht ein Alligator? Benutze Deine Arme, um zu zeigen, wie ein Alligator sein Maul öffnet und schließt.

Hast Du mal einen echten Alligator vor Dir oder im Fernsehen gesehen? Was hat er getan?

#### Ist ein Alligator wie ein Dinosaurier? Warum oder warum nicht?

Alligatoren haben vor genau so langer Zeit gelebt wie manche Dinosaurier. Aber Dinosaurier sind ausgestorben, Alligatoren nicht.

Alligatoren sind Reptilien: sie legen Eier, haben Schuppen auf ihrer Haut und sind Kaltblütler. Kaltblütig heißt, dass sie die Sonne und die Außenwelt nutzen müssen, um ihre Körper warm zu halten.

Dinosaurier scheinen auch über diese Merkmale verfügt zu haben.

#### Hast Du gewusst…

dass Du Riemen und Riemenscheiben zum Verlangsamen der Motordrehzahl verwenden kannst? Sieh Dir dazu das Modell in "Erste Schritte" an: 9. Geschwindigkeit verringern.

Wie viel langsamer ist die große Riemenscheibe als die kleine Riemenscheibe? Die große Riemenscheibe dreht sich nur ein Mal für alle drei Umdrehungen der kleinen Riemenscheibe. Die große Riemenscheibe ist drei Mal langsamer als die kleine Riemenscheibe.

### Konstruieren

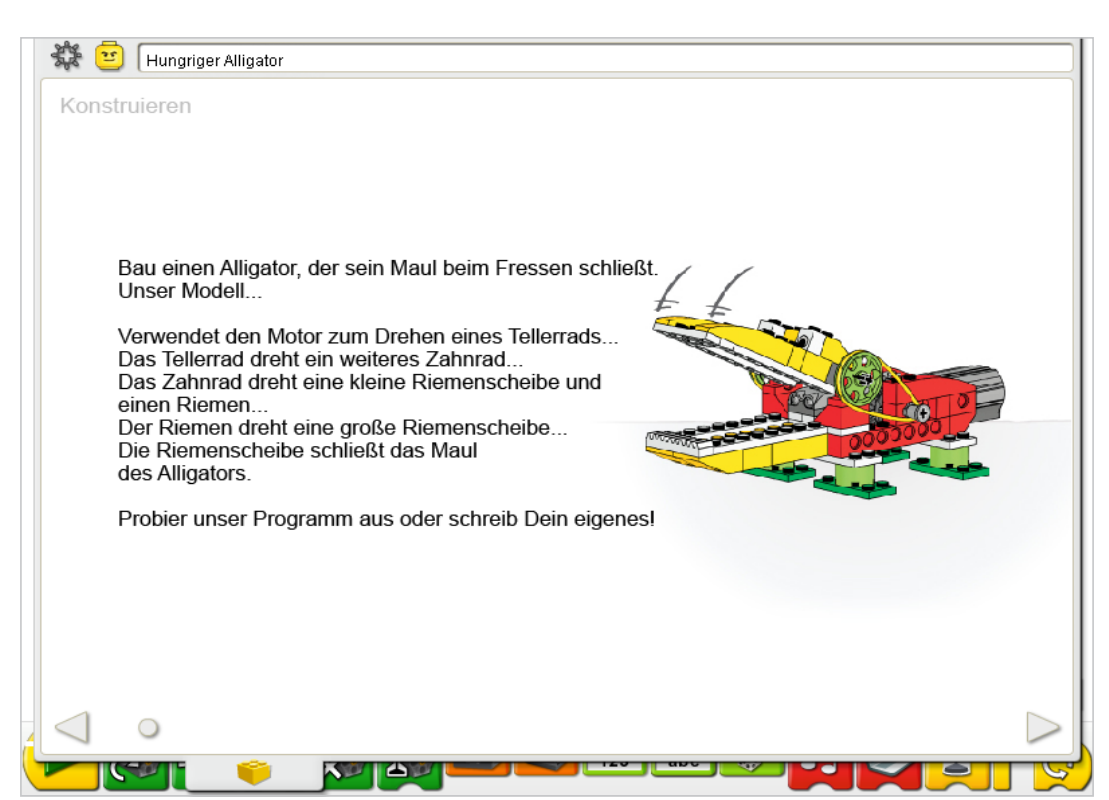

Beachte, dass das Bildschirmfoto aus dem Aktionspaket stammt.

Bau das Modell mithilfe der schrittweisen Anleitung oder schaffe Deinen eigenen Alligator. Wenn Du Deinen eigenen baust, musst Du eventuell das Beispielprogramm ändern.

Damit der Alligator am besten funktioniert, musst Du sicherstellen, dass sich das Maul leicht öffnen und schließen lässt. Das lässt sich durch Lösen der Riemenscheiben und Buchsen erledigen, um die Reibung zu mindern. Wenn die Riemen viel benutzt worden sind, können sie mit einem Lappen sauber gewischt werden, um die Leistung zu verbessern.

Die Energie wird vom Computer, der den Motor antreibt, zum Tellerrad über einen Winkel von 90° auf das nächste Zahnrad übertragen. Das Zahnrad dreht eine kleine Riemenscheibe mit einem Riemen, die auf derselben Achse wie das Zahnrad sitzt. Der Riemen verbindet die kleine Riemenscheibe mit der großen Riemenscheibe. Die Bewegung der großen Riemenscheibe öffnet und schließt das Maul des Alligators.

Die Energie wandelt sich von einer elektrischen (Computer und Motor) in eine mechanische Energie (physische Bewegung der Zahnräder, Riemen und des Maulmechanismus) um.

## Bauanleitung

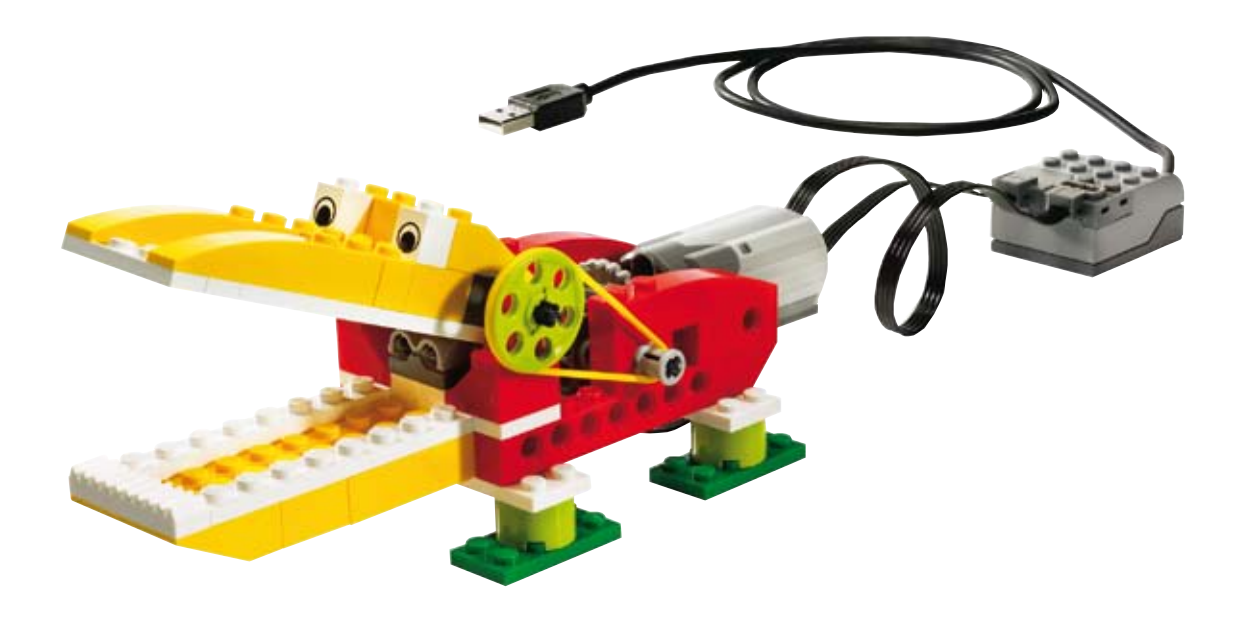

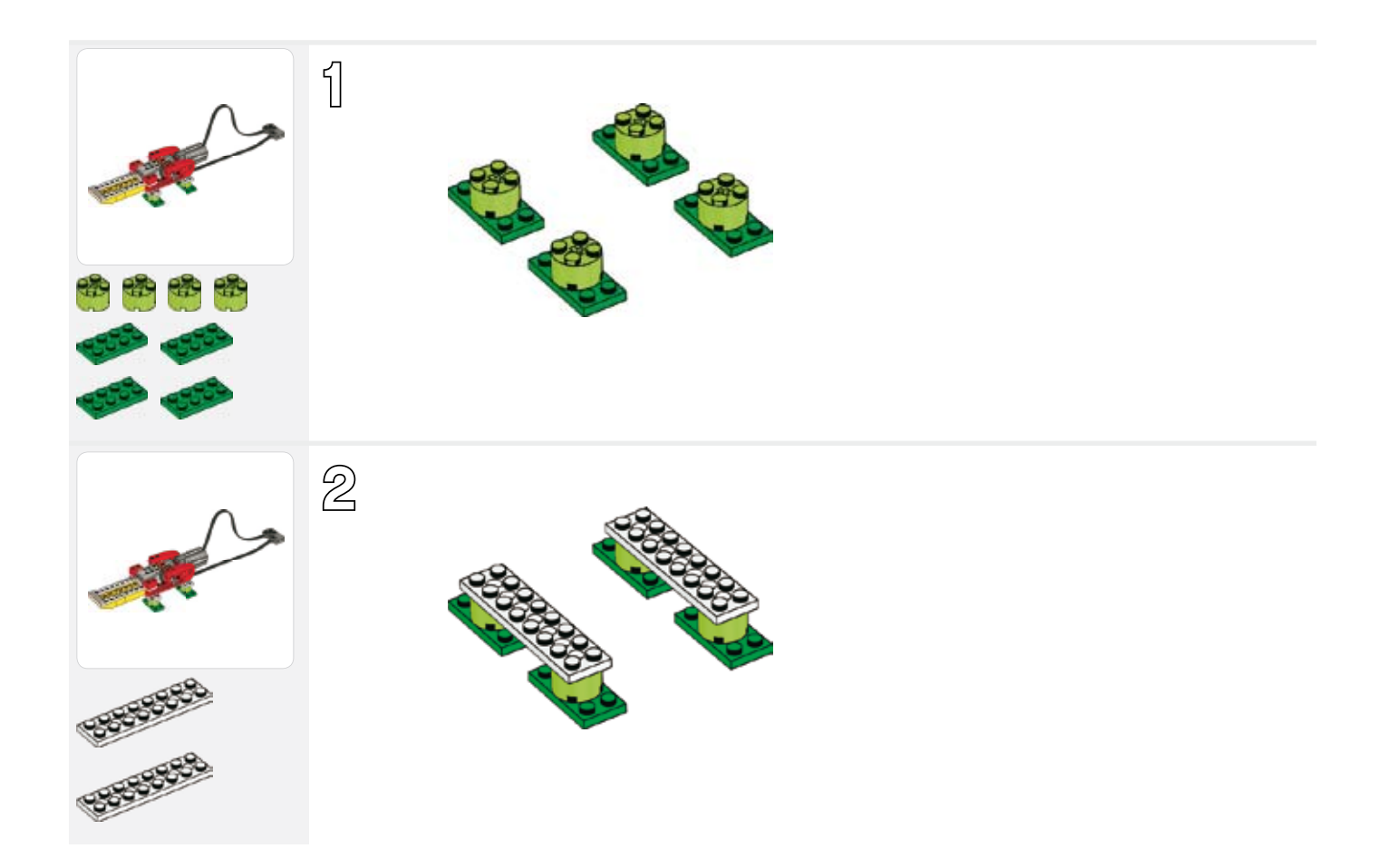

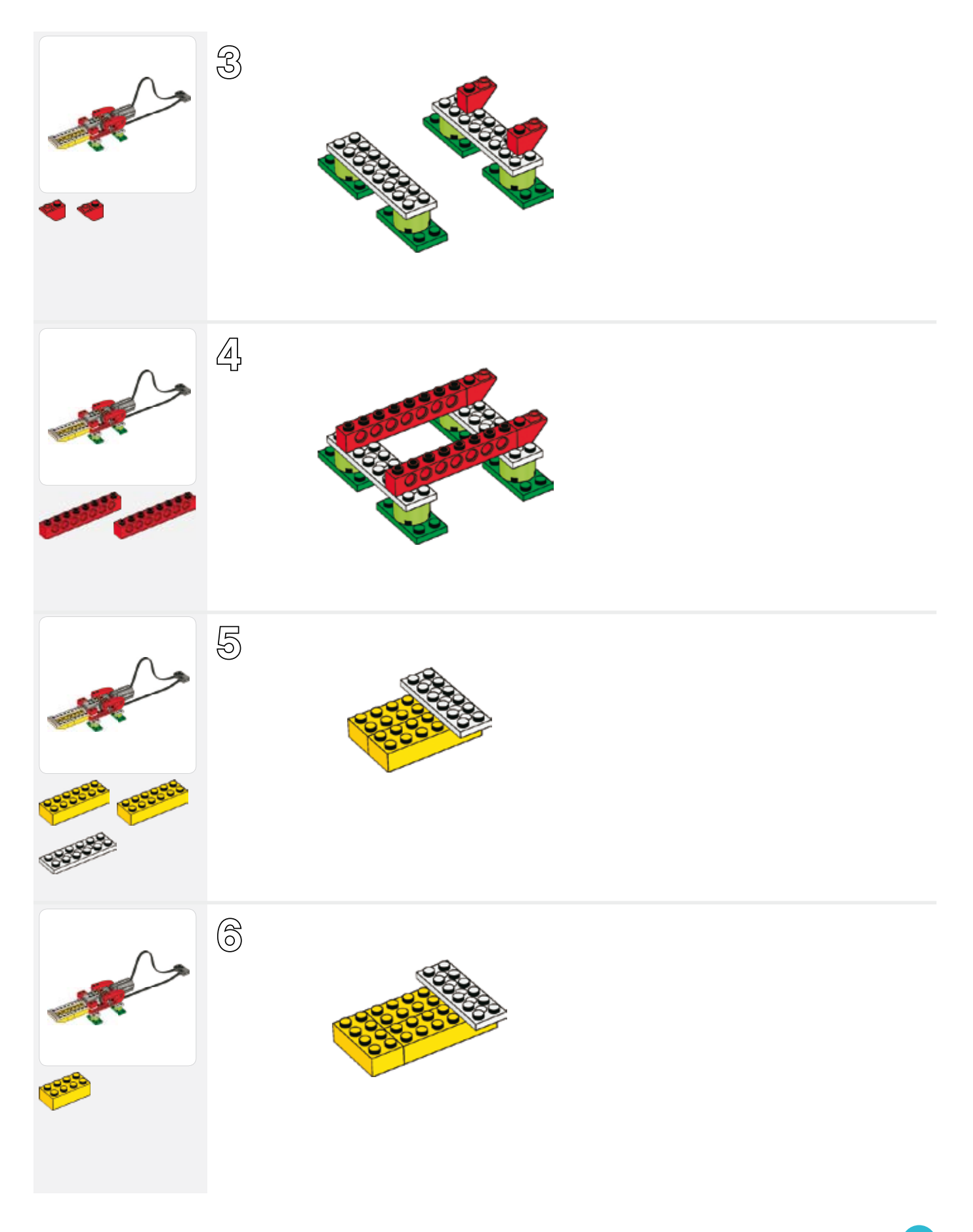

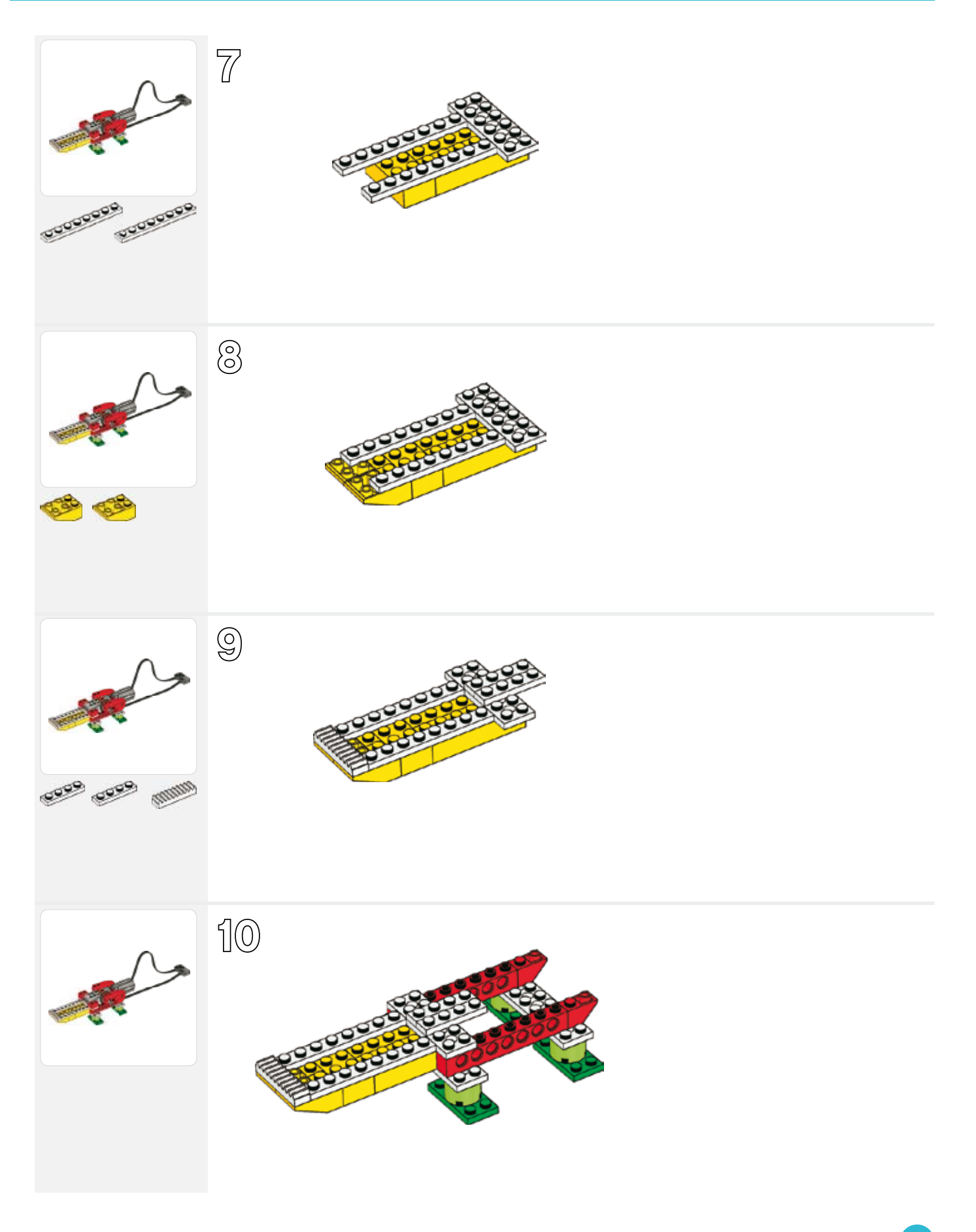

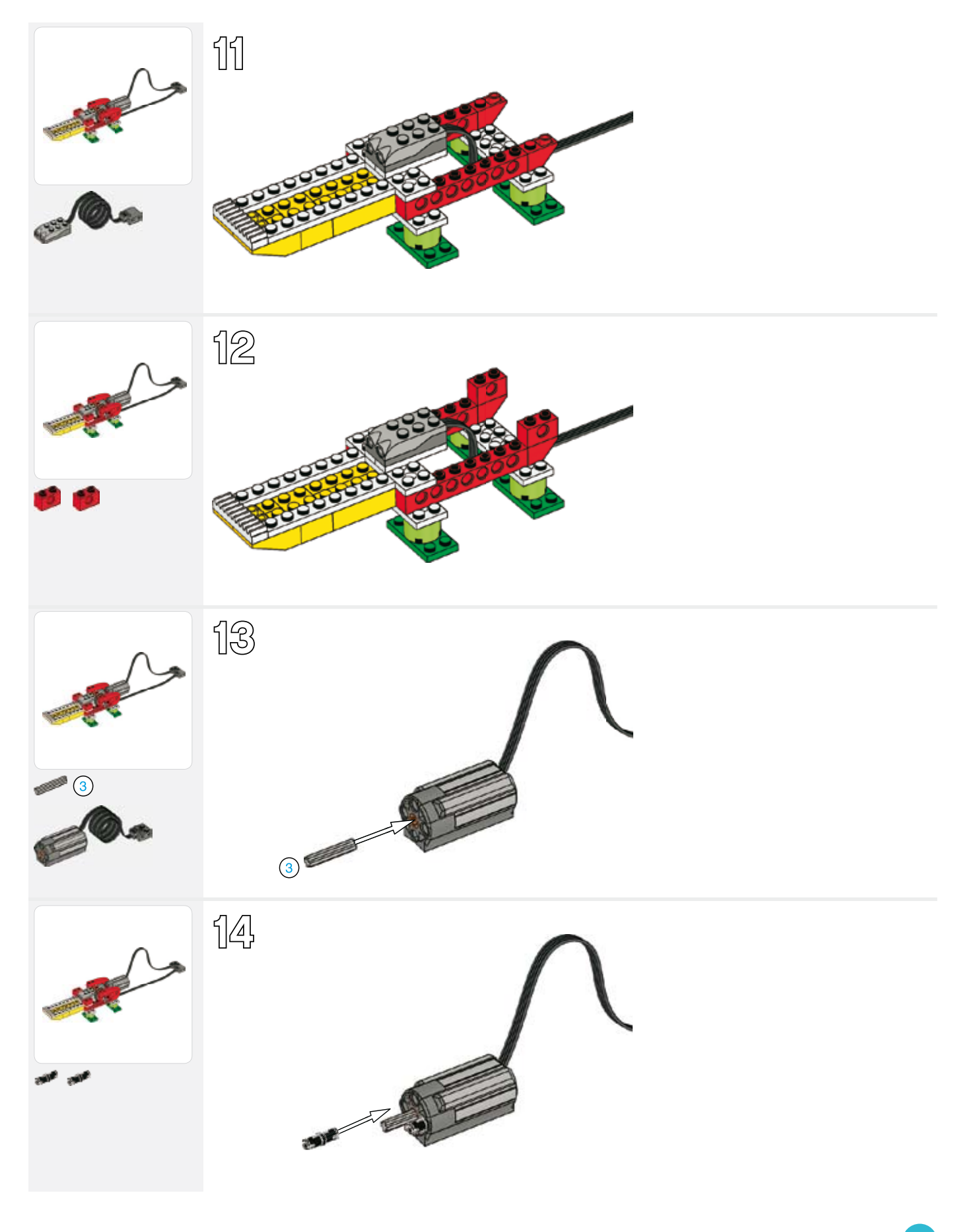

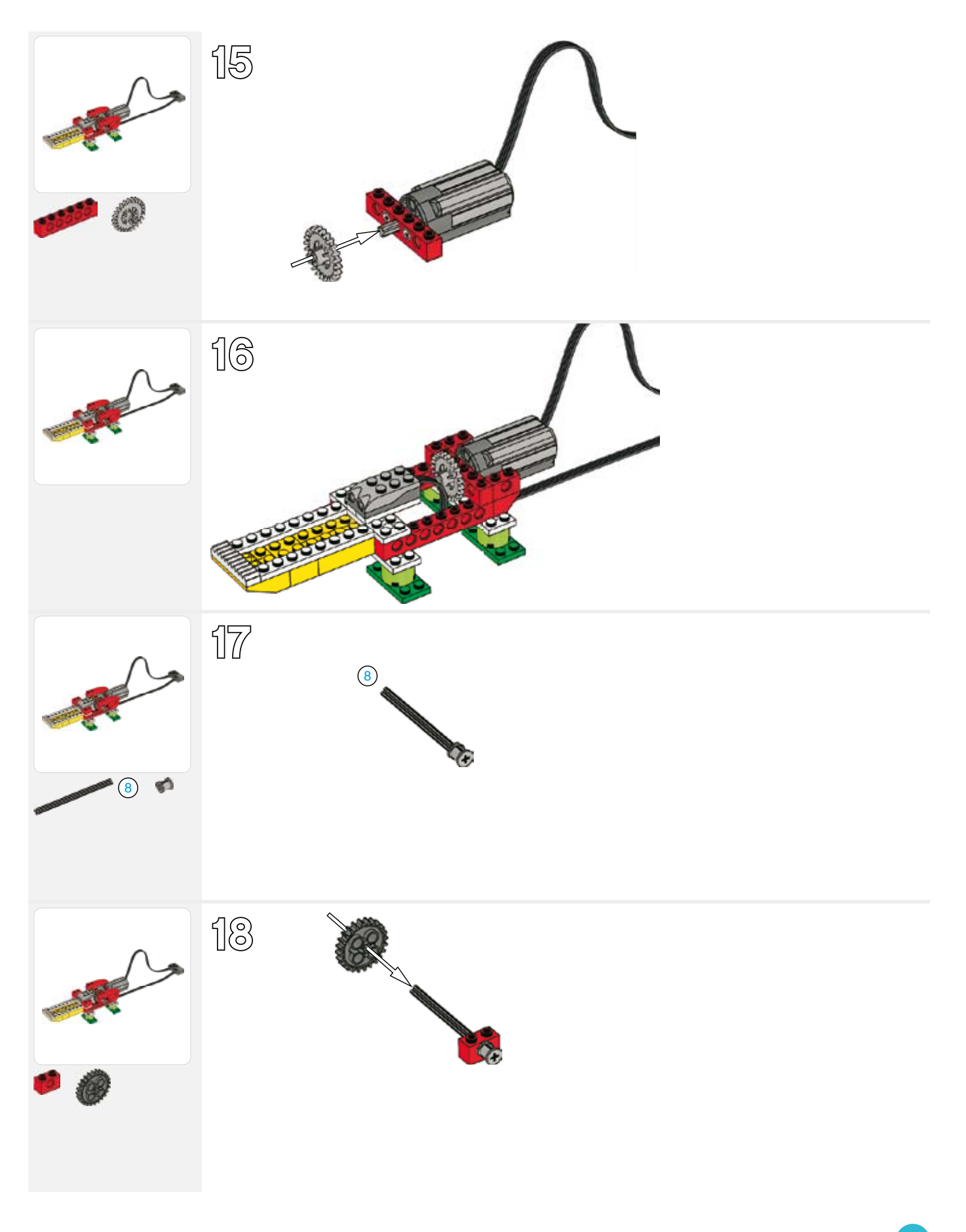

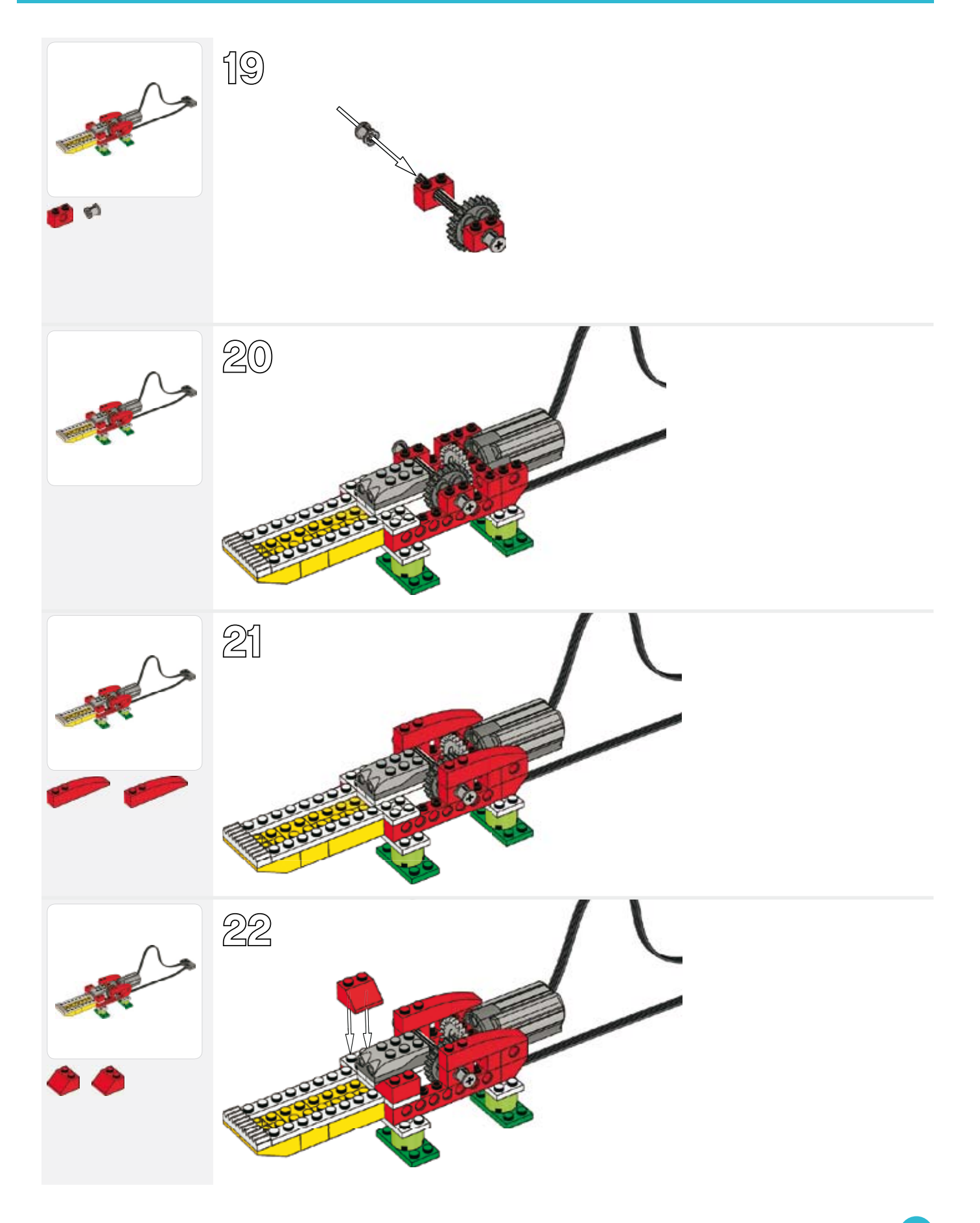

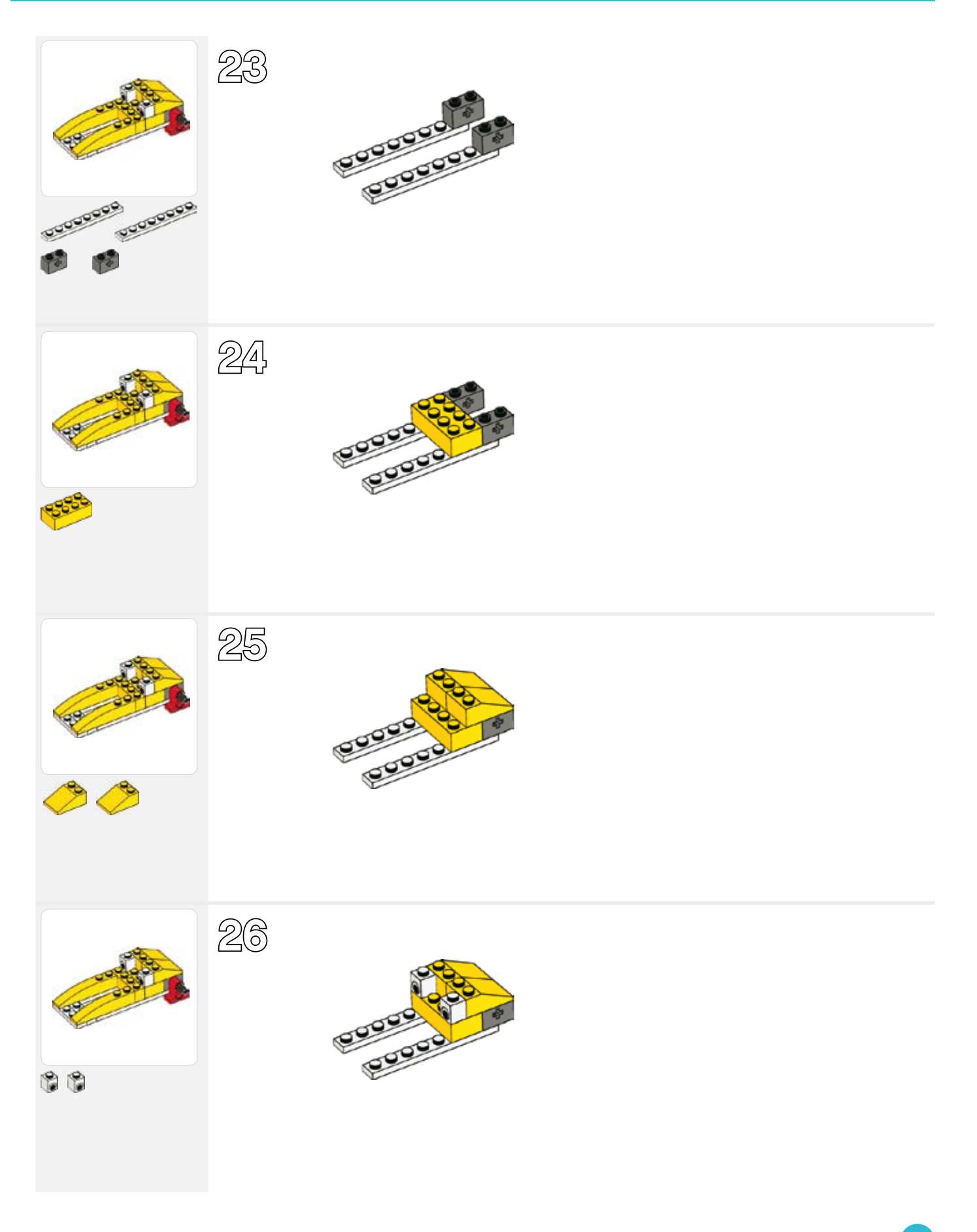

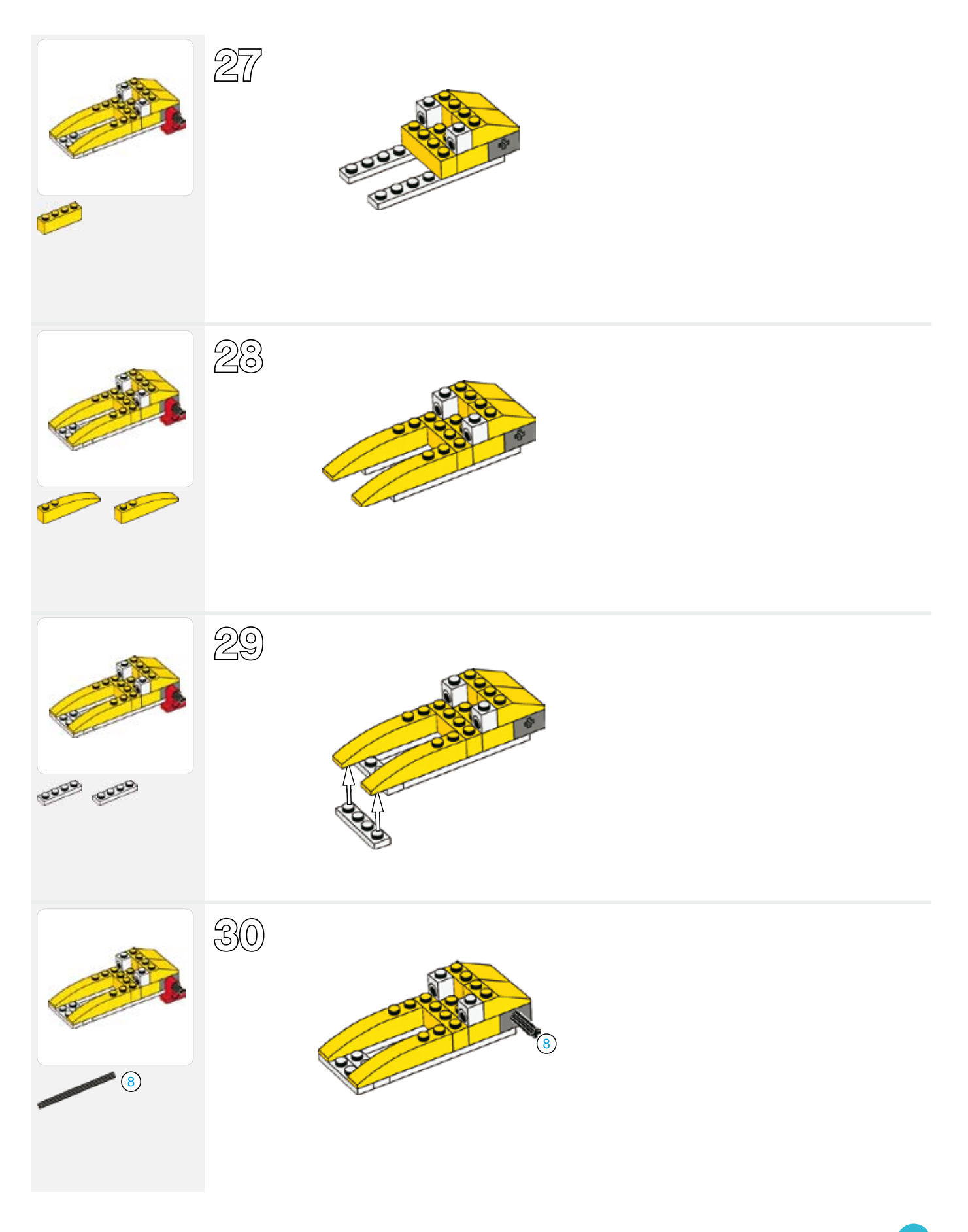

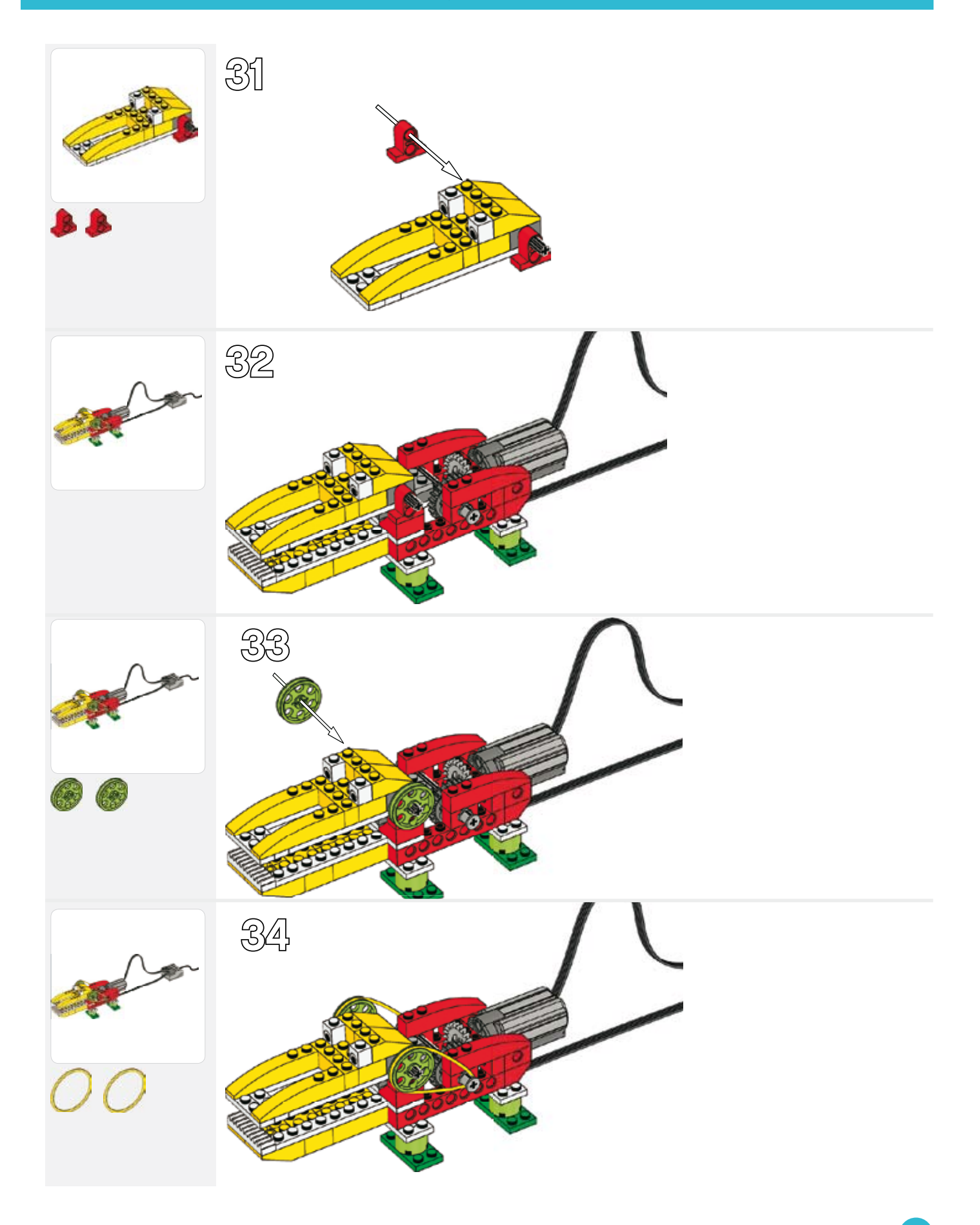

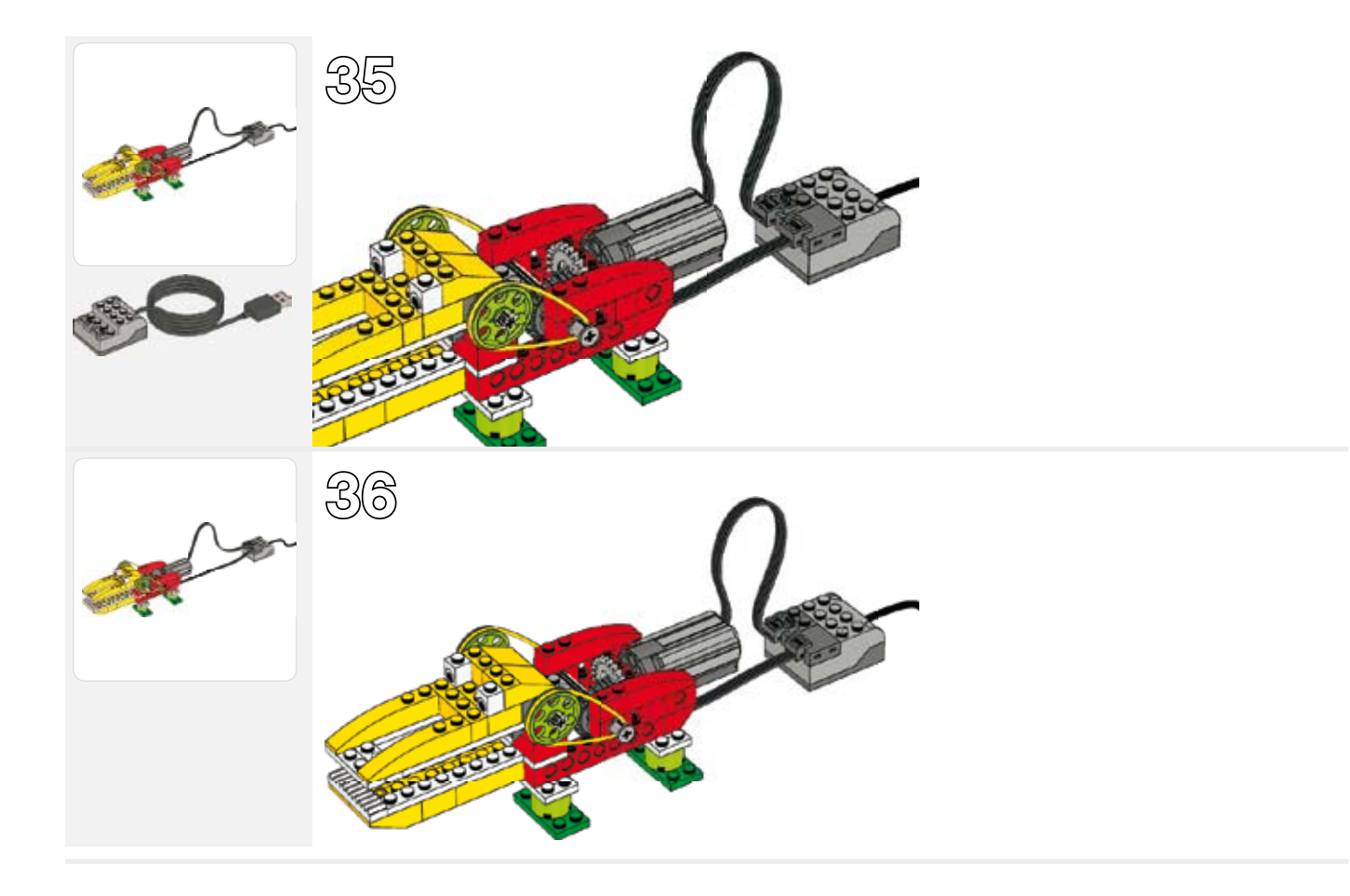

### Konstruieren (Fortsetzung)

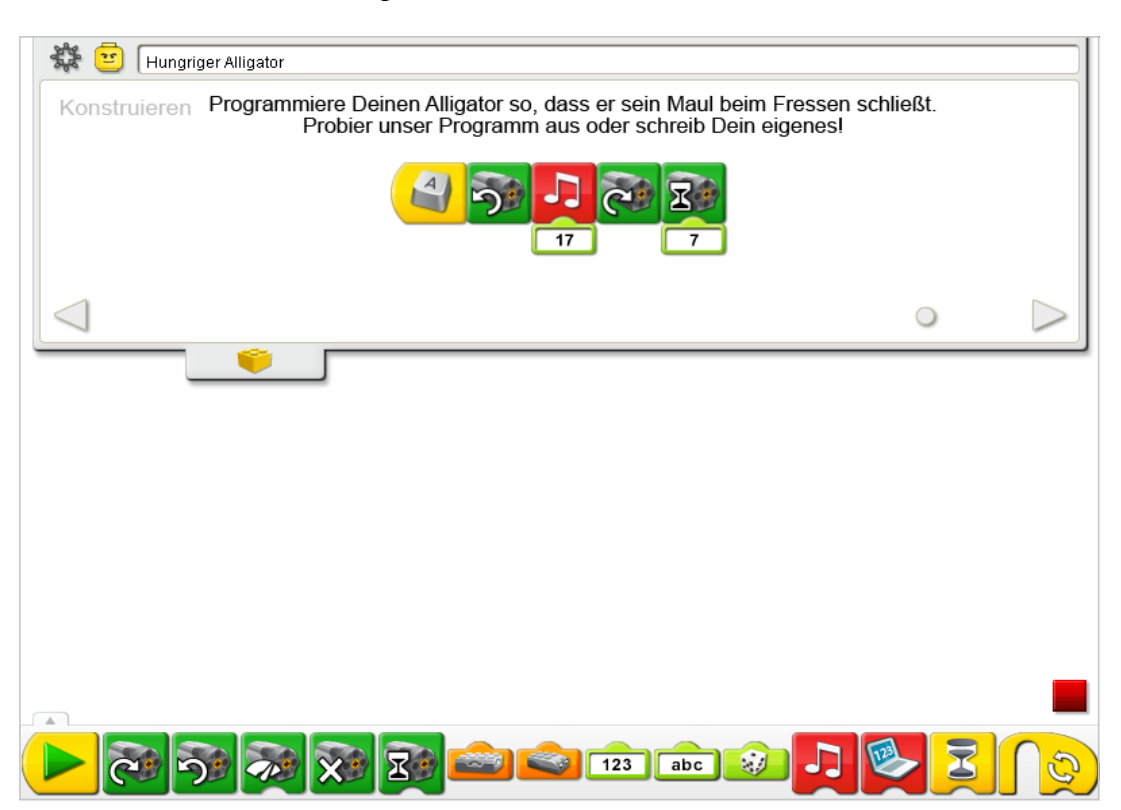

Beachte, dass das Bildschirmfoto aus dem Aktionspaket stammt.

Das Programm Hungriger Alligator verwendet die Tastatursteuerung, um die Bewegung zu starten. Der Start bei Tastendruck-Block wartet darauf, dass Du die Taste A auf der Tastatur drückst. Dann schaltet er den Motor jene Richtung (entgegen dem Uhrzeigersinn) ein, um das Maul zu schließen. Als nächstes lässt das Programm Wiedergabe Ton 17, das zermalmende Geräusch, abspielen. Dann schaltet er den Motor in diese Richtung ein, um das Maul zu öffnen. Der Motor läuft dann für sieben Zehntelsekunden und schaltet sich dann ab.

Um den für den Start auf Tastendruck zu drückenden Buchstaben zu ändern, halte die Maus über den Block und tippe einen anderen Buchstaben ein. Du kannst auch eine Zahlentaste oder eine der vier Pfeiltasten drücken.

Siehe Abschnitt zur LEGO® Education WeDo™-Software für die Liste der Nummernbezüge der Geräusche des Wiedergabe Ton-Blocks mit beschreibenden Namen.

Siehe "Erste Schritte" für weitere Beispiele für Motor ein für, Motor diese Richtung, Motor jene Richtung, Wiedergabe Ton und Start auf Tastendruck.

### Nachdenken

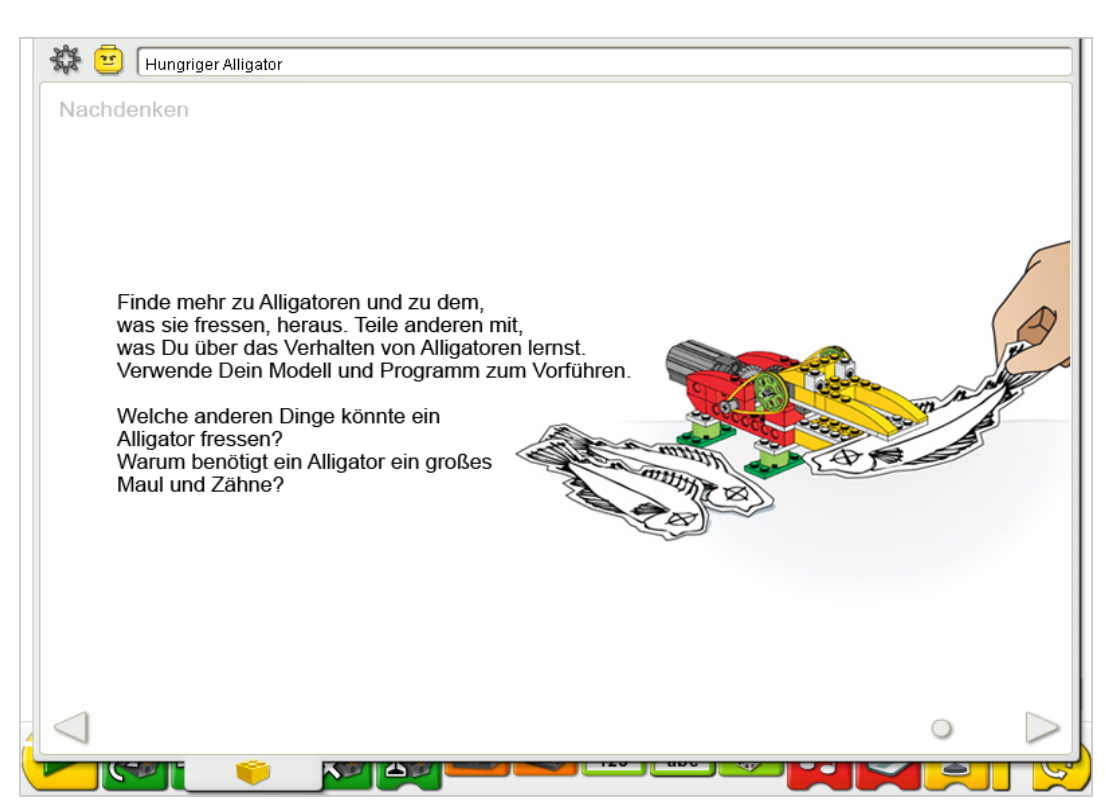

Beachte, dass das Bildschirmfoto aus dem Aktionspaket stammt.

Richte ausreichend Platz für Bücher, Papier, Scheren und andere Materialien für die Vorführung Deines Modells ein.

Sammle ein paar Bücher oder suche Internetquellen zu Informationen zu anderen Futterquellen für Alligatoren. Wähle eine Art von Futter. Dann mal sie auf und schneid sie aus oder bastel sie. Bereite ein Informationsblatt, digitale Folien oder Notizen für Deine Vorführung vor.

Du führst das Verhalten von Alligatoren vor: Der Bewegungssensor lässt das Alligator-Modell auf Futter reagieren. Vielleicht möchtest Du die Zahlen für Wiedergabe Ton und das Motor ein für-Timing ändern, damit es besser zu Deiner Vorführung passt.

Übe die Präsentation Deiner Informationen zu Alligatoren und das Timing der Vorführung.

#### Nach den Alligator-Präsentationen diskutiere diese Vorschläge:

Inwiefern ist das Alligator-Programm wie das Gehirn eines echten Alligators?

Das Programm ist wie das Gehirn, da es Entscheidungen trifft und Bewegungen veranlasst, um auf die Umgebung zu reagieren.

Inwiefern unterscheidet sich das Alligator-Programm von einem Gehirn eines echten Alligators? Ein echter Alligator ist zu differenzierteren und vielfältigeren Reaktionen fähig. Er ist zur Reaktion auf viel mehr als nur das einfache Vorzeigen von Futter ,programmiert'.

Ist das ein Alligator oder ein Krokodil?

Aufgrund der U-förmigen Kiefer ist es eher wie ein Alligator. Krokodile haben eher spitze und schmale Kiefer.

#### Alternative Vorschläge…

Beschreibe einen Tag im Leben Deines Alligators, indem Du eine Reihe von Bildern malst. Wann ist der Alligator wach? Wann isst er?

### **Weiter**

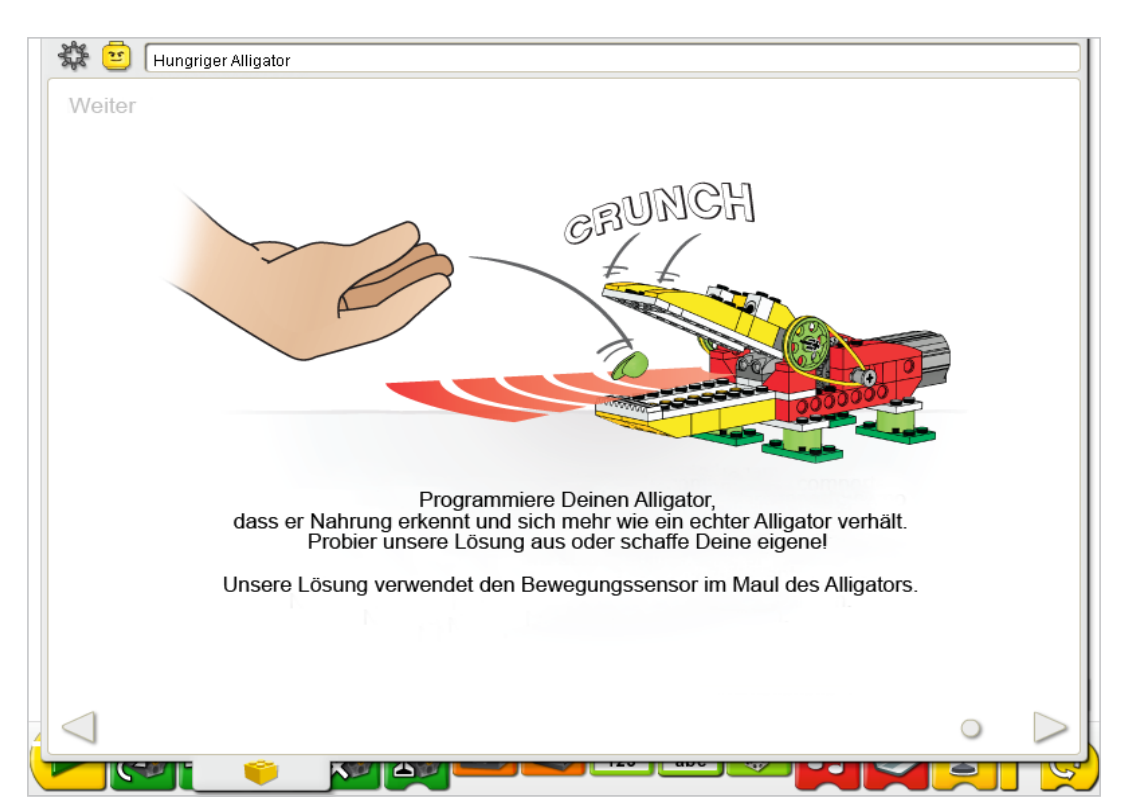

Beachte, dass das Bildschirmfoto aus dem Aktionspaket stammt.

In der "Fortsetzen"-Phase dieser Aktivität fügst Du dem Verhalten des Alligators mehr Intelligenz hinzu.

Verwende den bereits im Modell eingebauten Sensor. Der Bewegungssensor und der Motor funktionieren in jedem LEGO® Hub Port.

Der Bewegungssensor muss wie in der Bauanleitung dargestellt positioniert werden, da er sonst nicht dem Programm entsprechend funktionieren wird. Das Maul muss sich weit öffnen, wenn er darauf wartet "gefüttert" zu werden. Daher muss der Bewegungssensor das Futter sehen, nicht sein eigenes Maul. Der Bewegungssensor kann in einem Bereich von bis zu 15 cm große und kleine Objekte sehen.

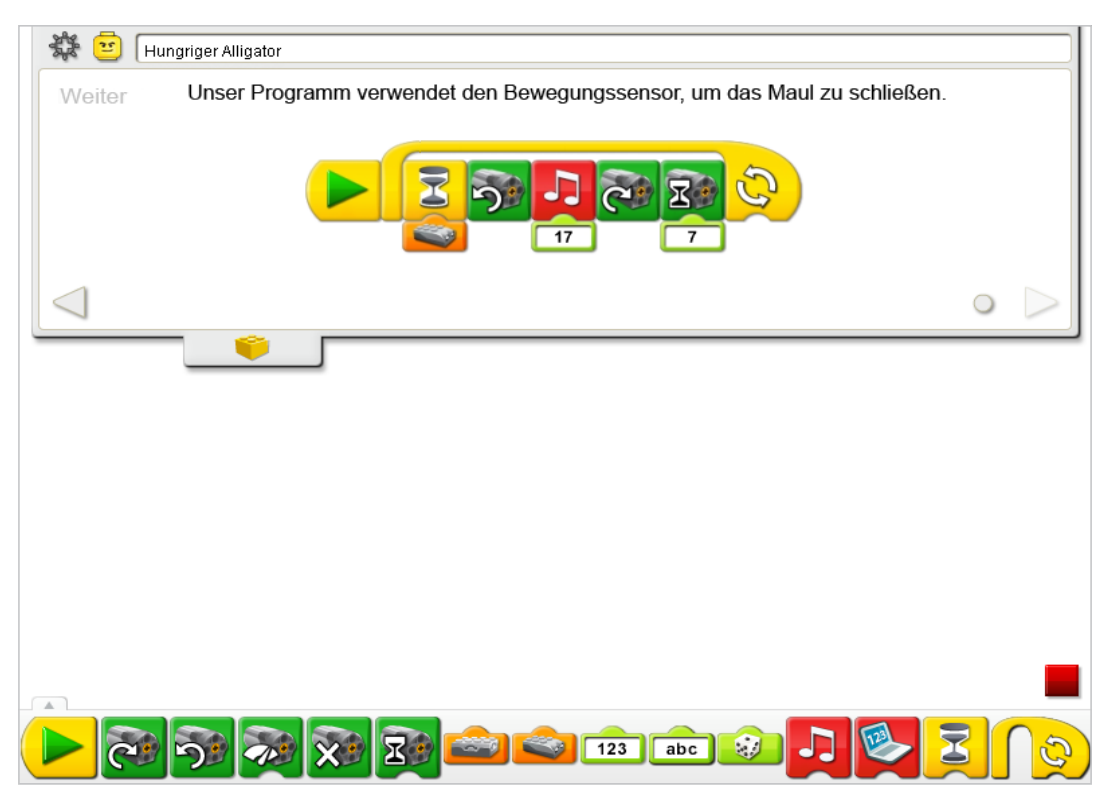

Beachte, dass das Bildschirmfoto aus dem Aktionspaket stammt.

Das Programm Hungriger Alligator wird modifiziert, indem der Start auf Tastendruck in einen Start-Block geändert wird, um die Eingabe des Bewegungssensors hinzuzufügen. Nachdem Du den Start-Block angeklickt hast, wartet das Programm darauf, dass der Bewegungssensor etwas sieht. Dann schaltet er den Motor in jener Richtung ein, um das Maul zu schließen, und spielt Geräusch 17, das zermalmende Geräusch ab. Dann schaltet sich der Motor in diese Richtung ein, um das Maul zu öffnen. Der Motor läuft dann für sieben Zehntelsekunden und schaltet sich dann ab. Das Programm wiederholt sich.

Zum Wiederholen des Programms für eine bestimmte Anzahl gib eine Zahl- und Texteingabe in den Wiederholen-Block ein.

Siehe "Erste Schritte" für weitere Beispiele mit dem Bewegungssensor, Motor ein für, Motor in dieser Richtung, Motor in jener Richtung, Wiedergabe Ton, Wiederholung und Warte auf.

## Erweiterung

Gesell Dich zu all den anderen Gruppen Deiner Klasse, um einen Park mit wilden Tieren zu gestalten. Verwende Tonpapier, Pappe, Gras, Steine und andere Materialien, um einen entsprechenden Lebensraum für jedes Tier zu schaffen. Entwerfe einen Gang durch den Park und lass jede Gruppe ihr Tier vorstellen. Lade andere Schüler zu einer Tour durch den Park mit wilden Tieren ein.

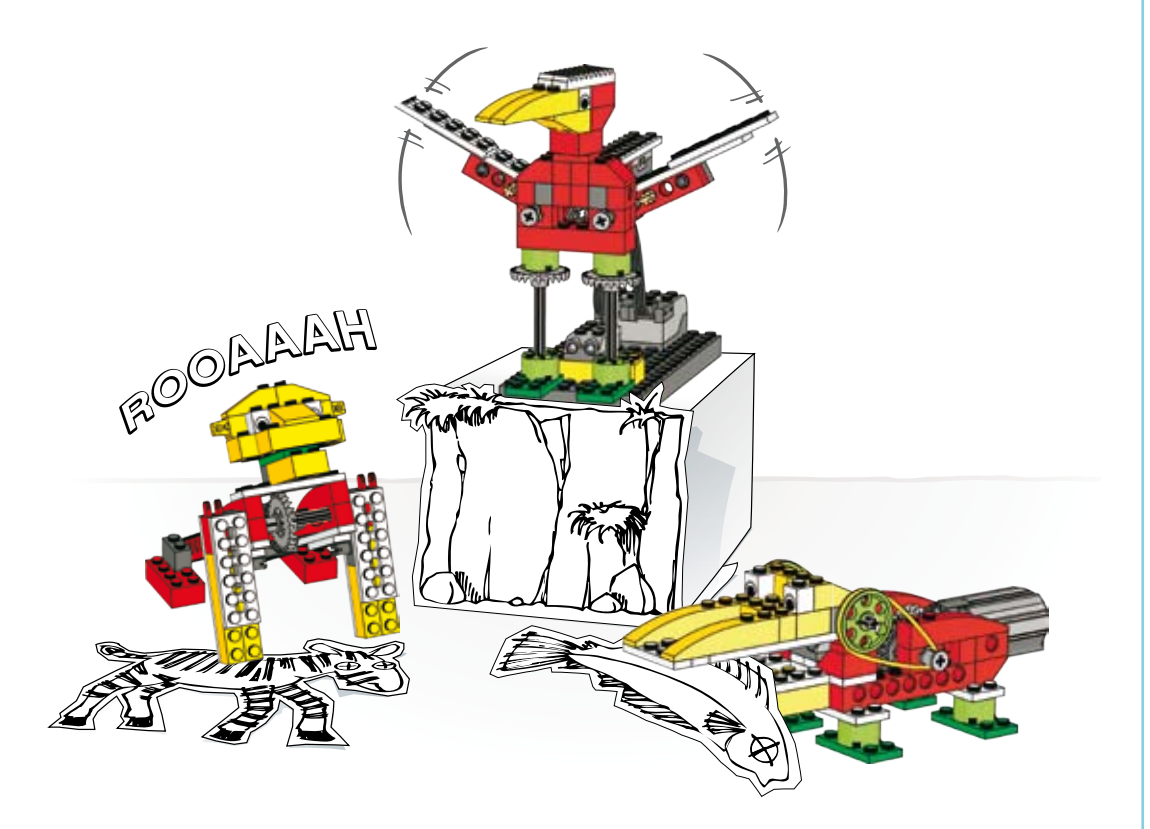

LEGO® Education behält sich das Recht vor, Änderungen am Produktsortiment und der Verpackung zu machen. LEGO, das LEGO logo und WEDO sind Markenzeichen der LEGO Group. © 2009 The LEGO Group

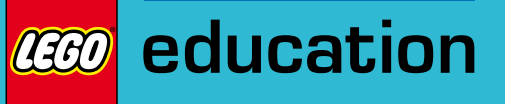

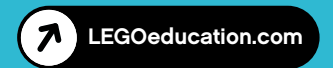